### **Common Phone Tasks**

| View online help on<br>the phone                  | Press ?.                                                                                                  |
|---------------------------------------------------|----------------------------------------------------------------------------------------------------|
| Place a call                                      | Go off-hook before or after dialing a number.                                                             |
| Redial a number                                   | Press <b>Redial</b> . Or press<br>the Navigation button<br>while on-hook to see<br>your Placed Calls log. |
| Switch to the handset during a call               | Pick up the handset.                                                                                      |
| Switch to the speaker<br>or headset during a call | Press or , then<br>hang up the handset.                                                                   |
| Mute your phone                                   | Press 💓.                                                                                                  |
| Use your call logs                                | Press to choose a call log. To dial, highlight a listing and go off-hook.                                 |
| Edit a number                                     | Press EditDial, << or >>.                                                                                 |
| Hold/resume a call                                | Press Hold or Resume.                                                                                     |
| Transfer a call to a new number                   | Press Transfer, enter the<br>number, then press<br>Transfer again.                                        |
| Place an intercom call                            | Press intercom button,<br>enter a number if<br>necessary, and speak<br>after you hear the tone.           |
| Start a standard (ad<br>hoc) conference call      | Press more > Confrn,<br>dial the participant, then<br>press Confrn again.                                 |

 Cisco, Cisco Systems, the Cisco logo, and the Cisco
Systems logo are registered trademarks or trademarks of Cisco Systems, Inc. and/or its affiliates in the United States and certain other countries. All other trademarks mentioned in this document or Website are the property of

their respective owners. The use of the word partner does not imply a partnership relationship between Cisco and any other company. (0910R) © 2010 Cisco Systems, Inc. All rights reserved.

# •1|1•1|1• CISCO ...

#### QUICK REFERENCE

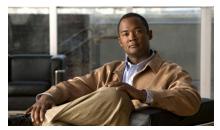

Cisco Unified IP Phone Guide for Cisco Unified Communications Manager 8.0 (SCCP and SIP)

#### For Cisco Unified IP Phone 7962G, 7942G, 7961G, 7961G-GE, 7941G, and 7941G-GE

Softkey Definitions Phone Screen Icons Button Icons Common Phone Tasks

### **Softkey Definitions**

| AbbrDial | Dial using a speed dial index number                                                            |
|----------|-------------------------------------------------------------------------------------------------|
| Answer   | Answer a call                                                                                   |
| Back     | Return to previous Help topic                                                                   |
| Barge    | Add yourself to a call on a shared line                                                         |
| CallBack | Receive notification when a busy extension becomes available                                    |
| Cancel   | Cancel an action or exit a screen without applying changes                                      |
| cBarge   | Add yourself to a call on a shared line and establish a conference                              |
| CFwdALL  | Set up/cancel call forwarding                                                                   |
| Clear    | Delete records or settings                                                                      |
| Close    | Close the current window                                                                        |
| ConfList | View conference participants                                                                    |
| Confrn   | Create a conference call                                                                        |
| Delete   | Remove characters to the right of the cursor when using EditDial                                |
| Details  | Open the Details record for a<br>multiparty call in the Missed<br>Calls and Received Calls logs |
| Dial     | Dial a phone number                                                                             |
| DND      | Turn on/off Do Not Disturb<br>(DND)                                                             |
| EditDial | Edit a number in a call log                                                                     |
| EndCall  | Disconnect the current call or the current intercom call                                        |
| Erase    | Reset settings to their defaults                                                                |
| Exit     | Return to the previous screen                                                                   |
| GPickUp  | Answer a call that is ringing in another group or on another line                               |
|          |                                                                                                 |

| iDivert                | Divert or redirect a call to a voice messaging system        |  |
|------------------------|--------------------------------------------------------------|--|
| Join                   | Combine existing calls to create a conference                |  |
| Links                  | View related Help topics                                     |  |
| Main                   | Display the Help main menu                                   |  |
| MeetMe                 | Host a Meet-Me conference call                               |  |
| more                   | Display additional softkeys                                  |  |
| New Call               | Make a new call                                              |  |
| OPickUp                | Answer a call that is ringing in an associated group         |  |
| Park                   | Store a call using Call Park                                 |  |
| PickUp                 | Answer a call that is ringing on another phone in your group |  |
| QRT                    | Submit call problems to the system administrator             |  |
| Redial                 | Redial the most recently dialed number                       |  |
| Remove                 | Remove a conference participant                              |  |
| Resume                 | Resume a call on hold                                        |  |
| RmLstC                 | Drop the last party added to a conference call               |  |
| Save                   | Save the chosen settings                                     |  |
| Search                 | Search for a directory listing                               |  |
| Select                 | Select a menu item or call                                   |  |
| Transfer               | Transfer a call                                              |  |
| Update                 | Refresh content                                              |  |
| VidMode<br>(SCCP only) | Choose a video display mode                                  |  |
| <<                     | Delete entered characters                                    |  |
| >>                     | Move through entered characters                              |  |
|                        |                                                              |  |

# **Phone Screen Icons**

| <b>è</b>       | Call Forwarding enabled                                          |
|----------------|------------------------------------------------------------------|
| <u> </u>       | Call on hold; remote call on hold                                |
| <u>6</u>       |                                                                  |
| G              | Connected call                                                   |
|                | Incoming call                                                    |
| 6              | Off-hook                                                         |
| 6              | On-hook                                                          |
| C.             | Shared line in use                                               |
| $\bowtie$      | Message waiting                                                  |
| G .            | Authenticated call                                               |
| C <sub>a</sub> | Encrypted call                                                   |
| €£             | BLF- monitored line is in-use                                    |
| Ť              | BLF- monitored line is idle                                      |
| <b>87</b> 2    | BLF-monitored line is ringing<br>(BLF Pickup)                    |
| #              | Speed-dial, call log, or directory listing (line status unknown) |
| Ť              | Line in Do Not Disturb (BLF feature)                             |
| =              | Idle intercom line                                               |
|                | One-way intercom call                                            |
| 5              | Two-way intercom call                                            |
| G              | Handset in use                                                   |
| <u> </u>       | Headset in use                                                   |
| 4              | Speakerphone in use                                              |
|                |                                                                  |

| ,       |
|---------|
| to edit |
|         |
|         |
| ,       |

### **Button Icons**

|            | Messages    |
|------------|-------------|
| (3)        | Services    |
| ?          | Help        |
| (III)      | Directories |
|            | Settings    |
| +          | Volume      |
|            | Speaker     |
| X          | Mute        |
| $\bigcirc$ | Headset     |